## **NEW Buy with Crypto & Save Big! – Instructions**

## **Use XLM or XRP and Save Big (for Now):**

# **Take Advantage of the Low XRP and XLM Prices While You Can!**

How it Works: It's 1 XLM Token Per \$1 of Product Price. For Example the Rate of XLM as of this typing is  $\sim$  \$.14 cents). So if a System Costs \$3000, then in XLM, it Now Costs  $$3000 \text{ X } $.14 = \text{ Only } $420!$ 

Or it's .3333 XLM per \$1 of Product Price . XRP as of this Typing is Around \$.40. So a \$3000 System is \$3000 X .40 X  $.33 =$  Only \$399.96. Of course prices will vary as XRP and XLM move up or down. And if XLM or XRP gets above \$1 per token, then contact us for a requote.

Example: So if you see a trading system and it is priced at \$2997 Then You would: 1. Send 2997 XLM or 2. send  $2997x.3333 = 998.9$  XLM. Send where? To the address provided below. If confused, contact us and we'll walk you through. This is a good time to learn the new Crypto 2.0, the real crypto that is backed with precious metals.

Why are we doing this? Well for now it's fun. And more importantly, everyone needs to start learning how to use XLM and XRP. Those 2 will be the primary coins of the future. It's been said that new stock market will be on XLM networks as well so we all certainly need to learn this!

Prices could change in XRP and XLM dramatically down the road after this typing, but as of this typing, prices are cheap. Regardless, if you have any support @ onlinetradingauthority.com questions you can email us here:

### Easy Instructions for Buying XLM or XRP and Sending to Buy Systems or Strategies on This Site:

1. Pick a system or strategy or multiple multiple products. Buy XRP or XLM where it's 1 XLM per \$1 product cost or .3333 of \$1 for XRP per \$1 systems cost. Then send it on over as per the instructions below. But do a test order with minimum amount first and email us to verify, if you're new to sending XLM or XRP.

Then we will confirm your send so you can send the rest. In that email, send us what products you are buying. Upon completion of XLM or XRP we will then just manually add your products to your members back office. If you aren't already a customer in the cart then we will create a member profile

support @ onlinetradingauthority.com for you and email it to you. It is the same set of the same set of the same set of the same set of the same set of the same set of the same set of the same set of the same set of the same set of the same set of the same se email. That's the easiest way for now.

- 2. BUT… if you're new to crypto then email us for help from the email above and below so we can help if you're stuck. Or contact us from the member's area support ticket system if you're a current customer. We'll help you start with a small test order to make sure you've got it right. This way you'll learn how to use crypto with the new generation of wallets like Lobstr.co.
	- 1. To buy XLM one of the easiest ways currently is through [Coinbase.com](https://www.coinbase.com/)
	- 2. Then with Coinbase you can buy XLM through wire or through your debit card. If you use ACH there will be a 5 business day hold.
	- 3. Lobstr also said in an article that the following were ways to buy XLM to

send it (although this was from 2 years ago and there maybe plenty more places since then. You can search online for more)

- 1. Bittrex: <https://bittrex.com/>
- 2. Binance: [https://binance.com/](https://www.binance.com/?ref=11151912)
- 3. Kraken: <https://kraken.com/>
- 4. Poloniex:<https://poloniex.com/>
- 3. The easiest way is to just email us and tell us what systems you are buying. If you are a current customer it's even better if you use the support ticket system in your members area.

### 4. **Send XLM to our wallet:**  GDXBDUM22IX3BONHVSICE4WID5BYLU2JIEOCBN245ZBXH5ZBB4HB3KC K

- 1. Federation address: komacipublishing\*lobstr.co
- 5. **Or Send XRP to our wallet** through XRP Ledger Network but you have to send to this fchain.io address (what's fchain.io? It's XRP wrapped in XLM so it can exist on the XLM Stellar Network since XRP Ledger Network is a different network. It works. We've done this many times). But do a test send of the smallest amount first which I believe is 20 (it's 20 on Uphold) and check with us for confirmation because you and we don't want any errors. We are most familiar with using Uphold for XRP, buying XLM and swapping for XRP for XLM or buying XLM on Coinbase and sending it.
	- 1. Purchase XRP using your bank card or in any way that there is no hold on transferring out your XRP. All exchanges have a hold on your funds when you fund through Bank ACH so avoid Bank ACH. Uphold will even hold your funds for 65 days if you use ACH. But bank visa check cards are instant where you can fund your account instantly and transfer XRP right away. We do it all the time that way.
		- 1. You can contact your exchange on how to buy XRP so there is no hold. Also it is good to ask your exchange the exact instructions for sending XRP correctly. You will be sending XRP to the Stellar Network to a Lobstr Wallet. And Lobster uses a version of XRP called "fchain.io" which wraps an XRP token around with XLM in order for that XRP to exist on the Stellar Network. The Stellar Network is a different network than XRP.
		- 2. If your exchange has a daily or weekly limit on how much XRP you can buy via bank card you can: 1. Ask them to raise it. 2. Stagger the purchase. 3. Wire the funds

which at least some banks like Wells Fargo allow you to do wires online these days. 3. Or ask your exchange what to do.

- 2. Sending XRP: On Uphold (and it's probably similar on other exchanges), after you put in the amount of XRP you are sending from your account, then go to the "Sending to" drop down, scroll down to "Crypto Networks" and select "XRP Ledger Network" in the "to" section. Put in the amount of XRP you want to send. There is a .001 XRP Fee so you can add .001 to your amount sending in order to send the correct amount.
- 3. Then click the "Preview Withdrawal" button for the next step,
- 4. On the next page: "Withdraw XRP to XRP Wallet", you will then be asked to input an Address and DestinationTag. This is the Address and Destination Tag of our wallet "komacipublishing\*lobstr.co. So put this in:
	- 1. Address: rJnUXy7x3RW58Kien2eFtZEY2Pa3HBvpQ2
	- 2. DestinationTag: 100004644
- 5. So before you send XRP anywhere on the "XRP Ledger Network" you will asked for an "Address" and "Destination Tag". These 2 are mandatory. Suggested is to do a small minimum test at first, check with us, then send the rest. fchain.io has a 20 XRP minimum. So send that as a test and after confirming with us that it went through just fine then you can send the rest.
- 6. This may seem complicated at first but it gets easier. And in the future, using XRP or XLM or any other coin will become more and more easy.
- 7. And yes fchain.io is legit, confirmed by Brad Garlinghouse himself, the founder of Ripple Labs / XRP at the recent Protocol 19 conference.

#### 6. **Buying XRP on [Uphold.com](http://Uphold.com)**

- 1. Sign up for Uphold.com. Do all the account verifications.
- 2. Buy XRP. Put in amount of XRP you want to send Then send it "to" the XRP Ledger Network. After you click the button for the next step it will ask you for the address and destination tag.
	- 1. So you put this in below:
	- 2. Address: rJnUXy7x3RW58Kien2eFtZEY2Pa3HBvpQ2
	- 3. DestinationTag: 100004644
	- 4. So before you send anywhere on XRP Ledger Network it will ask for Address and Destination Tag. These 2 are mandatory.
	- 5. Suggested is to do a small minimum test at first, check with us, then

send the rest.

- 6. You can contact us here for the easiest contact:
- 2. Additional tip: many experts say that for now, until "Protocol 19" hits, that it's best to use crypto exchanges as mentioned above to buy and send crypto but it's not good to hold there. They say to hold your crypto on a hot or cold wallet. Hot wallets are said to be sites like https://www.exodus.com/ and https://lobstr.co/ Exodus has a cold wallet / hardware wallet option. A cold wallet aka a hardware wallet site many like is https://www.ledger.com/. Do you own research and you would want to contact those websites for further instructions. Lobstr.co is working on a massive project so their support is very limited but those other sites like Exodus and Ledger have been very helpful. There are tons of youtube videos on these topics.
- 3. you can email us here: support @ onlinetradingauthority.com

You're going to need to know how to use crypto, "digital assets", "digital currency", especially on Lobstr.co really soon. So now's a good time to get started!

Note: If we created a listing per product with the Crypto Payment Version – You'll see "\$0" price or "Free". It's Not Free it's Just How We Can Get You in this Shopping Cart System to then Assign You the Product Manually After You've Paid in Crypto.

Add your name and product in the crypto payment memo.

But the easy way is to just just email us and tell us what product you're buying, send 1 xlm / \$1 product price or send 1 XRP / .3333 X \$1 of product price and we'll just manually assign you the product or products. You can buy multiple products at once.

**BINARY OPTIONS AUTHORITY** 

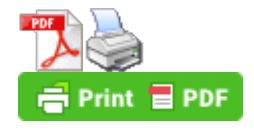